**GEODETICKÝ A KARTOGRAFICKÝ ÚSTAV BRATISLAVA Chlumeckého 4, 827 45 Bratislava II**

# TECHNICKÁ SPRÁVA **2. CYKLUS TVORBY ORTOFOTOMOZAIKY SLOVENSKEJ REPUBLIKY 2020-2022**

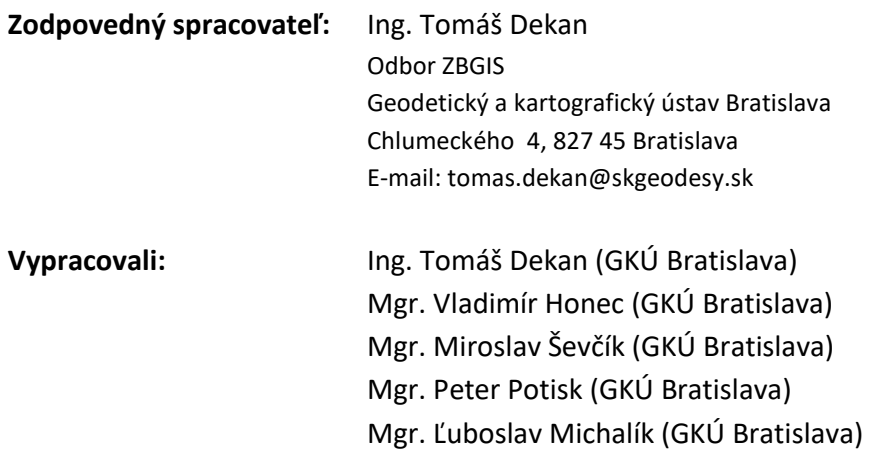

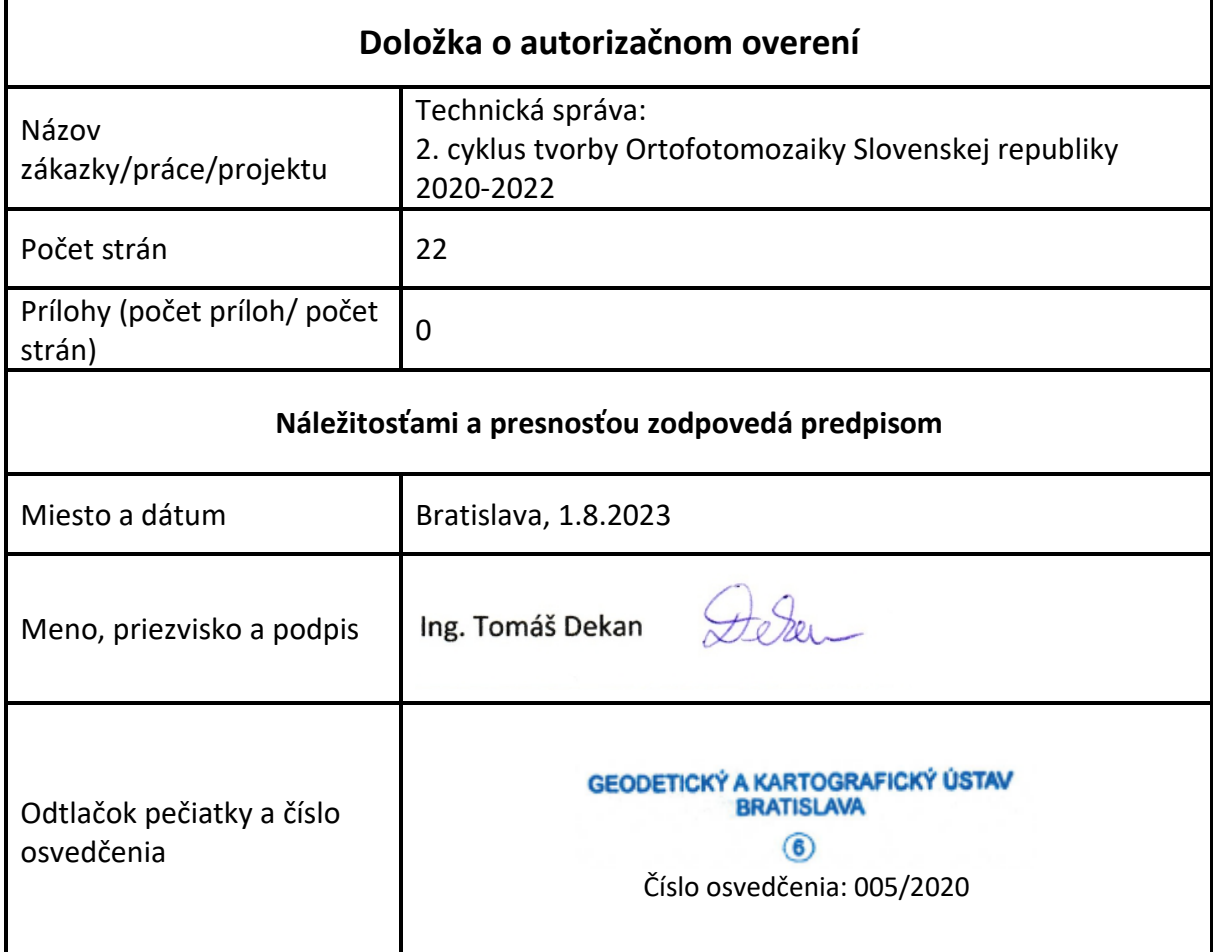

# **Obsah**

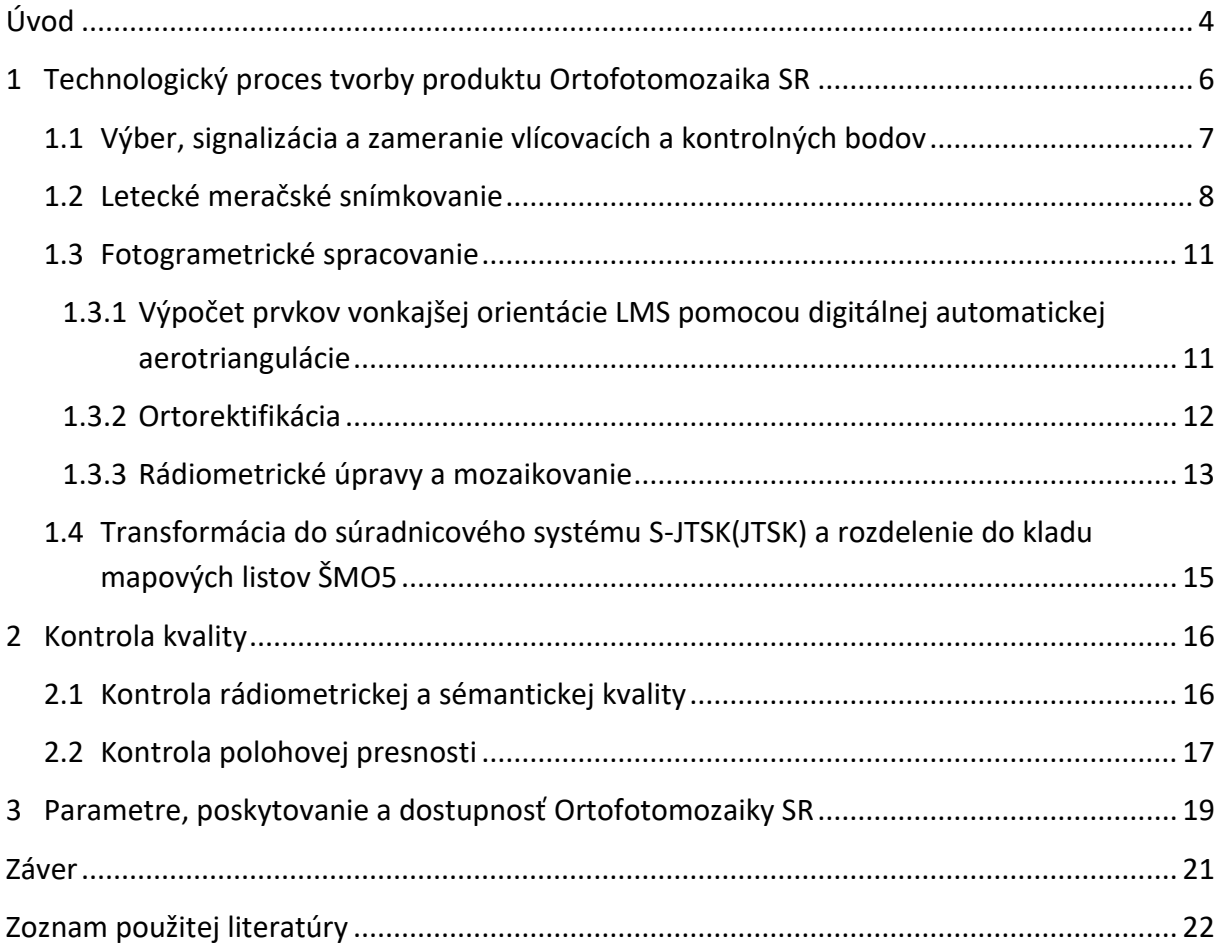

# <span id="page-3-0"></span>**Úvod**

Druhý cyklus tvorby ortofotomozaiky pokrývajúcej celé územie SR prebiehal v období rokov 2020 – 2022 na základe spolupráce Úradu geodézie, kartografie a katastra SR a Ministerstva pôdohospodárstva a rozvoja vidieka SR. Podobne ako pri 1. cykle tvorby (2017 – 2019) boli realizáciou tvorby Ortofotomozaiky SR poverené podriadené organizácie – Geodetický a kartografický ústav Bratislava (GKÚ) a Národné lesnícke centrum (NLC). Tvorba ortofotomozaiky bola rozdelená na tri roky (2020 – 2022), pričom letecké snímkovanie bolo realizované v smere od západu na východ územia SR a prebiehalo vo vegetačnom období. Počas každého roku bol vykonaný zber a spracovanie údajov z jednej tretiny územia SR. Druhý cyklus tvorby Ortofotomozaiky SR bol ukončený v apríli 2023, kedy bola spracovaná a zverejnená na poskytovanie aj posledná časť z východného Slovenska nasnímkovaná v roku 2022. Ortofotomozaika SR je k dispozícii na prezeranie prostredníctvom webovej aplikácie Mapový klient ZBGIS® ako podkladová mapa ORTOFOTO, ako webová mapová služba WMS a WMTS a je bezodplatne k dispozícii aj na stiahnutie vo forme georeferencovaných rastrových obrazov vo formáte TIFF.

Hlavné oblasti využívania produktu Ortofotomozaika SR sú:

- ako základná mapová vrstva v geografických informačných systémoch verejnej správy a samosprávy,
- aktualizácia priestorovej databázy ZBGIS®,
- zabezpečovanie cyklickej obnovy dielov pôdnych blokov a systému identifikácie poľnohospodárskych pozemkov vrátane aktualizácie ich registrov (MPRV SR) - § 5 ods. (3) písm. g zákona č. 280/2017 a hlava V kapitola II článok 70 ods. 1. Nariadenia Európskeho parlamentu a Rady (EÚ) č. 1306/2013,
- príprava kontrol na mieste a pomocný podklad pre výkon kontrol na mieste pri kontrolách priamych platieb (PPA) – hlava III kapitola III oddiel 1 článok 36 ods. 3. Vykonávacieho nariadenia Komisie (EÚ) č. 809/2014,
- poskytovanie podpory v poľnohospodárstve v súvislosti so schémami oddelených priamych platieb podľa nariadenia vlády Slovenskej republiky č. 342/2014 Z. z., ktorým sa ustanovujú pravidlá v znení neskorších predpisov,
- poskytovanie podpory a dotácie v pôdohospodárstve a rozvoji vidieka podľa zákona č. 280/2017 Z. z. z 12.októbra 2017 o a o zmene zákona č. 292/2014 Z. z. o príspevku poskytovanom z európskych štrukturálnych a investičných fondov a o zmene a doplnení niektorých zákonov v znení neskorších predpisov,
- národná inventarizácia a monitoring lesov Slovenska (NIML) v zmysle zákona o lesoch č. 326/2005 Z. z. § 46,
- spracovanie rýchlych kartografických produktov, kartografické plánovanie vojenských operácií a cvičení na území SR,
- aktualizácia a dopĺňanie údajov o vybudovaných hydromelioračných zariadeniach,
- spracovanie podkladov o vybudovaných hydromelioračných zariadeniach za účelom vydávania odborných stanovísk k žiadostiam právnických a fyzických osôb ku konaniam podľa zákona č. 50/1976 Zb. z. o územnom plánovaní a stavebnom poriadku (Stavebný zákon) v znení

neskorších predpisov a zákona č.220/2004 Z. z. o ochrane a využívaní poľnohospodárskej pôdy a o integrovanej prevencii a kontrole znečisťovania životného prostredia a o zmene a doplnení niektorých zákonov,

- poskytovanie základných aj odvodených informácii o pôde a krajine, ktoré sú poskytované prostredníctvom služby Pôdny portál a sú reprezentované najmä údajmi o Bonitovaných pôdno-ekologických jednotkách (BPEJ),
- poskytovanie a vyhodnocovanie poskytnutia štátnej podpory podnikateľským subjektom pôsobiacim v poľnohospodárskej prvovýrobe, potravinárstve, lesnom a rybnom hospodárstve,
- spracovanie informácií pre potreby zabezpečenia trvalo udržateľného rozvoja štátnych lesov,
- spracovanie informácii o výskyte nákaz prostredníctvom Veterinárneho informačného systému,
- poskytovanie podkladov pre Informačný systém geodézie, kartografie a katastra,
- poskytovanie autorizovaných a overených informácii o životnom prostredí,
- poskytnutie podkladov pre evidenciu technických údajov reprezentujúcich cestnú komunikáciu – jej súčasti a príslušenstvo na celoštátnej úrovni,
- Geografický informačný systém ŽSR,
- územné plány miest a obcí,
- manažment bezpečnostných rizík.

# <span id="page-5-0"></span>**1 Technologický proces tvorby produktu Ortofotomozaika SR**

Technologický proces tvorby produktu Ortofotomozaika SR je znázornený na nasledujúcom diagrame:

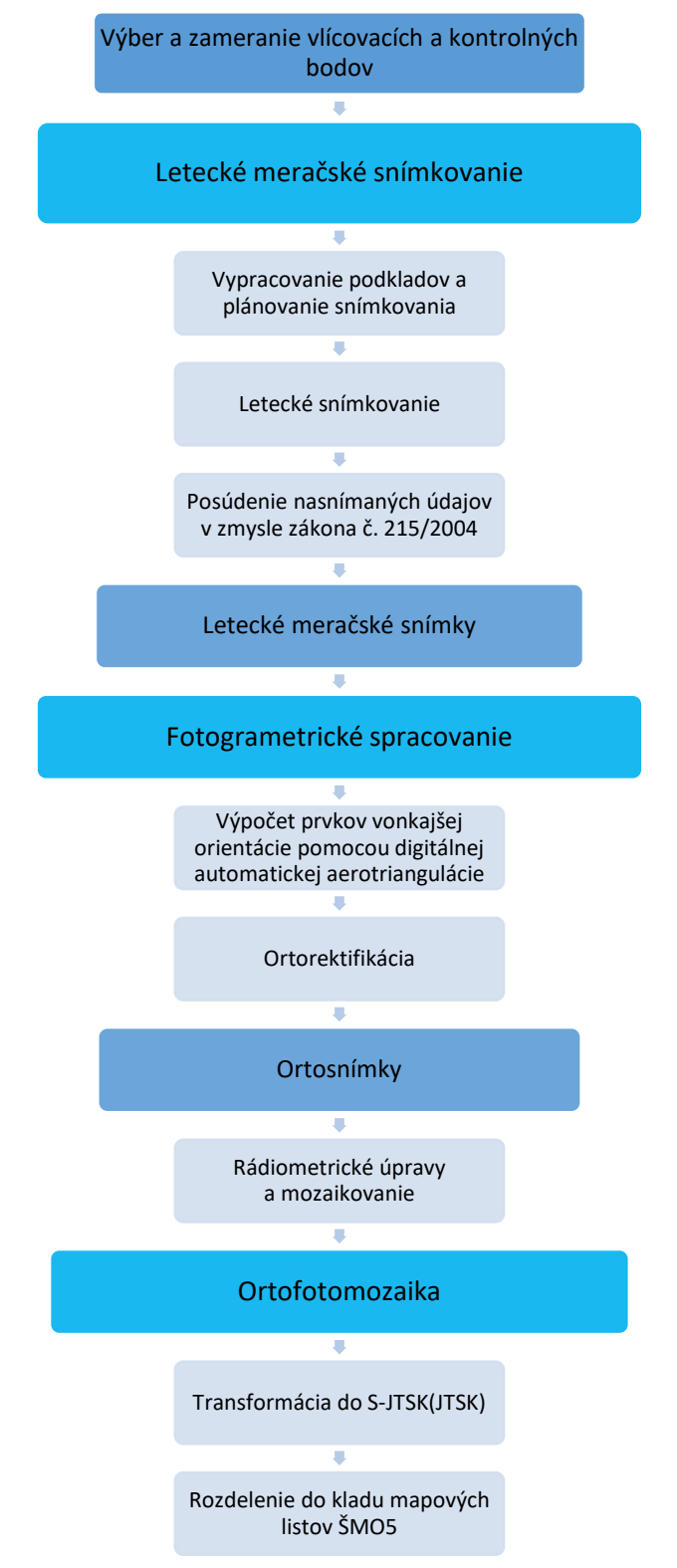

**Obr. 1** Technologický proces tvorby produktu Ortofotomozaika SR

### <span id="page-6-0"></span>**1.1 Výber, signalizácia a zameranie vlícovacích a kontrolných bodov**

Medzi prípravné práce pred začatím leteckého meračského snímkovania patril výber a zameranie vlícovacích a kontrolných bodov. Vlícovacie body sú body určenej presnosti, v teréne vhodne umiestené, prípadne fotogrametricky signalizované, a na meračskej snímke dobre identifikovateľné. Predstavujú spojovací článok medzi obrazovými údajmi a mapovaným územím. Skupina vlícovacích bodov slúži na určenie prvkov vonkajšej orientácie snímky pomocou digitálnej automatickej aerotriangulácie a referencovanie bloku snímok do požadovaného referenčného súradnicového systému.

Kontrolné body sú jednoznačne identifikovateľné body alebo objekty na ortofotomozaike a v teréne, ktoré slúžia na kontrolu automatickej aerotriangulácie a overenie absolútnej polohovej presnosti výslednej ortofotomozaiky.

Vlícovacie a kontrolné body spĺňali nasledujúce kritériá:

- vybrané body na teréne merané technológiou GNSS (metódou RTK alebo statickou metódou s pripojením na Slovenskú priestorovú observačnú službu (SKPOS®)) alebo vybrané body Štátnej priestorovej siete,
- súradnicový referenčný systém S-JTSK(JTSK03) (kód [EPSG:8353\)](http://www.opengis.net/def/crs/EPSG/0/8353),
- výškový referenčný systém: Bpv (kód [EPSG:8357\)](http://www.opengis.net/def/crs/EPSG/0/8357),
- maximálna stredná polohová chyba m<sub>xy</sub>=0,04 m,
- maximálna stredná výšková chyba m<sub>h</sub>=0,06 m,
- vlícovacie body musia byť umiestnené minimálne v rohoch bloku snímok a na okrajoch letových línií, pokiaľ nie sú po kontrole splnené kritériá presnosti, sú dopĺňané rovnomerne vo vnútri bloku,
- počet a priestorová distribúcia kontrolných bodov boli zvolené podľa podmienok uvedených v § 7 Metodického návodu na kontrolu kvality ortofotomozaiky (ďalej len "Metodický návod") [\[1\]](#page-21-1).

Výber, signalizáciu a zameranie bodov v teréne vykonali zamestnanci GKÚ v spolupráci s NLC.

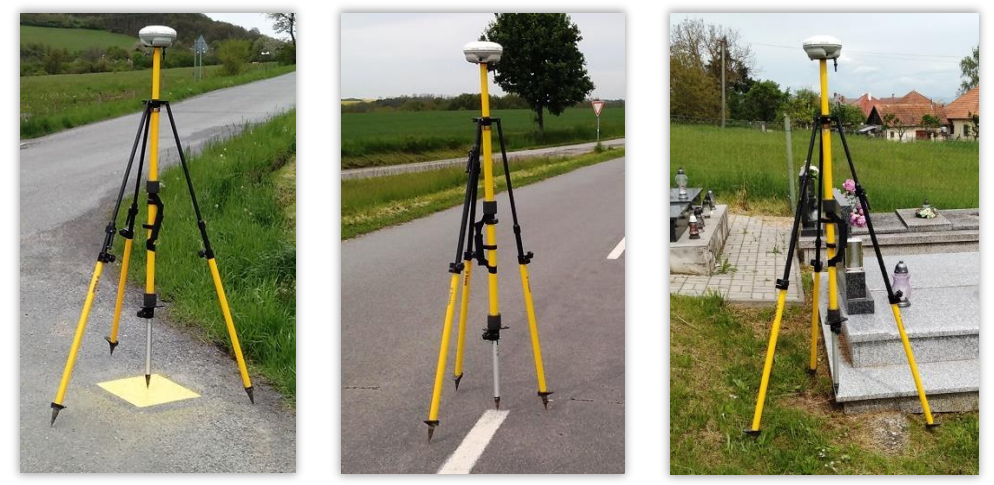

**Obr. 2** Príklady signalizácie a zamerania vlícovacích a kontrolných bodov

## <span id="page-7-0"></span>**1.2 Letecké meračské snímkovanie**

Výsledkom leteckého meračského snímkovania uskutočneného v rokoch 2020 až 2022 bolo úplne plošné pokrytie mapového územia SR leteckými meračskými snímkami (LMS). V roku 2020 bola nasnímkovaná západná časť územia Slovenska (17 198 km<sup>2</sup>), v roku 2021 bola nasnímkovaná stredná časť Slovenska (17 014 km<sup>2</sup>) a v roku 2022 bola nasnímkovaná východná časť Slovenska (16 158 km<sup>2</sup>). Územie SR bolo rozdelené na 25 lokalít zobrazených na [obr.](#page-7-1) 3, v ktorých postupne prebiehalo letecké snímkovanie. Názov lokalít, ich výmera, rok snímkovania, použitá letecká kamera a spracovateľ sú uvedené v [tabuľke č.](#page-8-0) 1.

Parametre leteckého meračského snímkovania boli stanovené tak, aby boli dodržané všetky kvalitatívne požiadavky na Ortofotomozaiku SR:

- snímkovanie bolo vykonané vo vegetačnom období od začiatku mája do konca septembra,
- celková plocha oblačnosti spolu s tieňom vrhnutým oblačnosťou na snímkach neprekročila 0,01 % plochy lokality,
- výška letu pre kameru Vexcel UltraCam Eagle M3 bola približne 4700 m nad zemským povrchom, výška letu pre kameru Vexcel UltraCam Xp a UltraCamX Prime bola približne 3400 m nad zemským povrchom, a výška letu pre kameru Leica RCD30 bola približne 1200 m nad zemským povrchom,
- GSD (Ground Sampling Distance) priestorové rozlíšenie LMS:
	- **•** Vexcel UltraCam Eagle M3:  $17 20$  cm,
	- Vexcel UltraCam Xp a UltraCamX Prime: 19 23 cm,
	- $\blacksquare$  Leica RCD30: 11 17 cm,
- pozdĺžny prekryt snímok: 60%,
- priečny prekryt snímok: 30%.

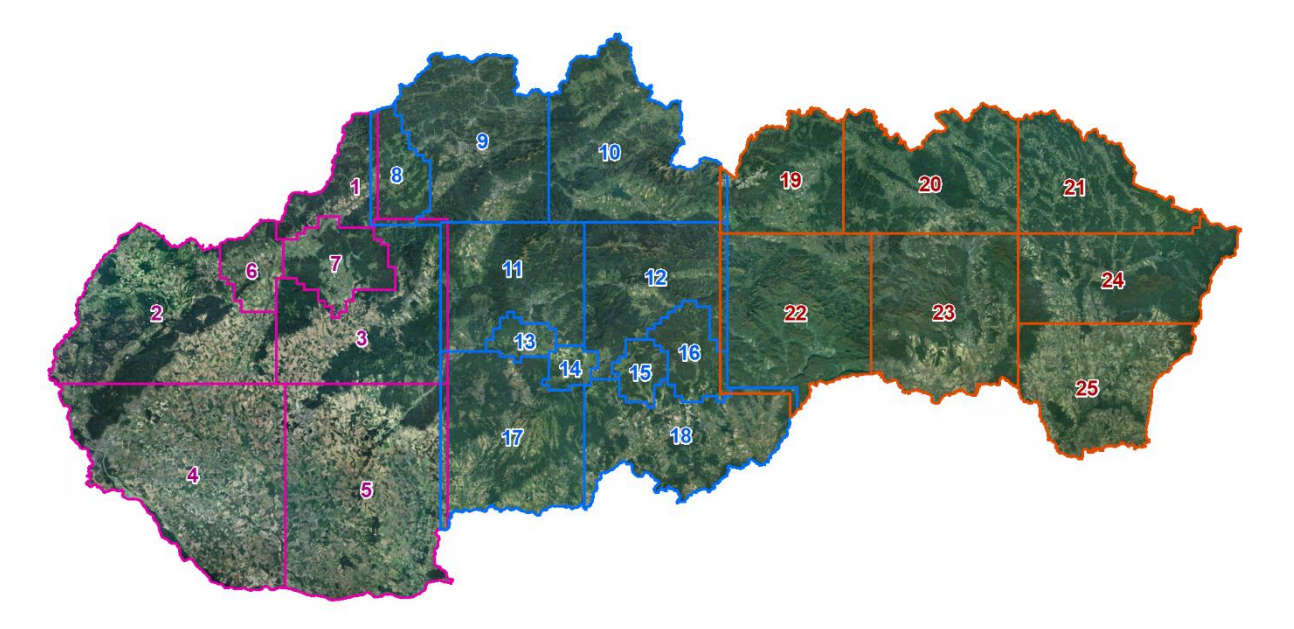

<span id="page-7-1"></span>**Obr. 3** Prehľad lokalít leteckého meračského snímkovania

| Označenie      | Názov                | Výmera<br>[km <sup>2</sup> ] | <b>Rok</b><br>snímkovania | <b>Kamera</b>                                                           | <b>Spracovateľ</b> |
|----------------|----------------------|------------------------------|---------------------------|-------------------------------------------------------------------------|--------------------|
| $\mathbf{1}$   | Dubnica nad<br>Váhom | 829,98                       | 2020                      | <b>Vexcel UltraCam</b><br>Eagle M3                                      | <b>NLC</b>         |
| $\overline{2}$ | Senica               | 3208,49                      | 2020                      | Vexcel UltraCam<br>Eagle M3                                             | <b>NLC</b>         |
| 3              | Prievidza            | 2558,13                      | 2020                      | <b>Vexcel UltraCam</b><br>Eagle M3                                      | GKÚ                |
| 4              | Bratislava           | 4269,38                      | 2020                      | Vexcel UltraCam Xp                                                      | GKÚ                |
| 5              | Levice               | 4282,15                      | 2020                      | <b>Vexcel UltraCam</b><br>Eagle M3                                      | GKÚ                |
| 6              | Stará Turá           | 547,07                       | 2020                      | Leica RCD30                                                             | <b>NLC</b>         |
| $\overline{7}$ | Patrovec             | 880,00                       | 2020                      | Leica RCD30                                                             | <b>NLC</b>         |
| 8              | Lednické Rovne       | 712,94                       | 2021                      | Leica RCD30                                                             | <b>NLC</b>         |
| 9              | Žilina               | 2661,19                      | 2021                      | <b>Vexcel UltraCamX</b><br>Prime                                        | GKÚ                |
| 10             | Liptovský Mikuláš    | 2854,13                      | 2021                      | Vexcel UltraCam Xp                                                      | GKÚ                |
| 11             | Banská Bystrica      | 2092,50                      | 2021                      | Vexcel UltraCam Xp                                                      | <b>NLC</b>         |
| 12             | <b>Brezno</b>        | 2077,50                      | 2021                      | <b>Vexcel UltraCamX</b><br>Prime                                        | <b>NLC</b>         |
| 13             | Zvolen               | 285,00                       | 2021                      | Leica RCD30                                                             | <b>NLC</b>         |
| 14             | Vígľaš               | 235,00                       | 2021                      | Leica RCD30                                                             | <b>NLC</b>         |
| 15             | Málinec              | 330,00                       | 2021                      | Leica RCD30                                                             | <b>NLC</b>         |
| 16             | Hnúšťa               | 668,75                       | 2021                      | Leica RCD30                                                             | <b>NLC</b>         |
| 17             | Krupina              | 2700,69                      | 2021                      | Vexcel UltraCam Xp                                                      | GKÚ                |
| 18             | Lučenec              | 2225,47                      | 2021                      | <b>Vexcel UltraCamX</b><br>Prime                                        | GKÚ                |
| 19             | Poprad               | 1606,79                      | 2022                      | <b>Vexcel UltraCamX</b><br>Prime                                        | <b>NLC</b>         |
| 20             | Stará Ľubovňa        | 2493,82                      | 2022                      | Vexcel UltraCam<br>Eagle M3                                             | <b>NLC</b>         |
| 21             | Svidník              | 1829,60                      | 2022                      | <b>Vexcel UltraCamX</b><br>Prime                                        | GKÚ                |
| 22             | Spišská Nová Ves     | 2981,46                      | 2022                      | <b>Vexcel UltraCamX</b><br>Prime,<br><b>Vexcel UltraCam</b><br>Eagle M3 | GKÚ                |
| 23             | Košice               | 2888,88                      | 2022                      | <b>Vexcel UltraCamX</b><br>Prime                                        | <b>NLC</b>         |
| 24             | Humenné              | 2308,00                      | 2022                      | <b>Vexcel UltraCam</b><br>Eagle M3                                      | GKÚ                |
| 25             | Michalovce           | 2184,24                      | 2022                      | Vexcel UltraCam<br>Eagle M3                                             | GKÚ                |

<span id="page-8-0"></span>**Tab. 1** Lokality leteckého meračského snímkovania

Pri snímkovaní boli použité nasledovné digitálne letecké kamery:

#### **1. Vexcel UltraCam Eagle M3**

**Tab. 2** Parametre kamery Vexcel UltraCam Eagle M3

| Formát senzora   | 105.840 mm * 68.016 mm      |  |  |
|------------------|-----------------------------|--|--|
|                  | 26460 px * 17004 px         |  |  |
| Veľkosť pixela   | $4.000 \mu m * 4.000 \mu m$ |  |  |
| <b>Ohnisková</b> | 100.500 mm ±0.002 mm        |  |  |
| vzdialenosť      |                             |  |  |

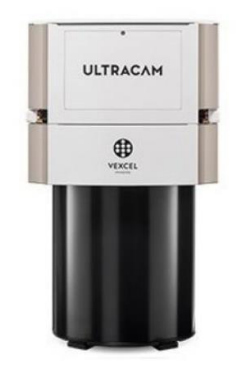

**Obr. 4** Vexcel UltraCam Eagle M3

#### **2. Vexcel UltraCam Xp a UltraCamX Prime**

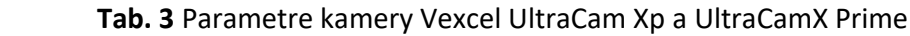

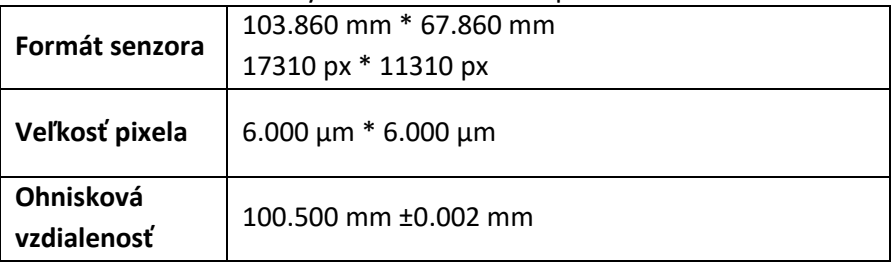

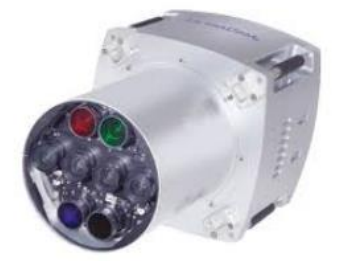

**Obr. 5** Vexcel UltraCam Xp

#### **3. Leica RCD30**

| <b>TUD:</b> TT alametre Kamery Leita Repor |                             |  |  |  |
|--------------------------------------------|-----------------------------|--|--|--|
| Formát senzora                             | 54.000 mm * 40.392 mm       |  |  |  |
|                                            | 9000 px * 6700 px           |  |  |  |
| Veľkosť pixela                             | $6.000 \mu m * 6.000 \mu m$ |  |  |  |
| Ohnisková                                  | 53.00 mm                    |  |  |  |
| vzdialenosť                                |                             |  |  |  |

 **Tab. 4** Parametre kamery Leica RCD30

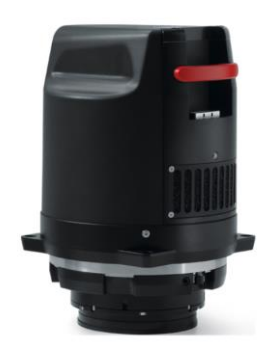

**Obr. 6** Leica RCD30

Prehľad LMS, z ktorých bola Ortofotomozaika SR vytvorená, spolu s presným dátumom ich snímkovania je dostupný na stiahnutie na stránke [Geoportálu](https://www.geoportal.sk/sk/zbgis/ortofotomozaika/2-cyklus/) vo formáte ESRI Shapefile.

#### <span id="page-10-0"></span>**1.3 Fotogrametrické spracovanie**

## <span id="page-10-1"></span>**1.3.1 Výpočet prvkov vonkajšej orientácie LMS pomocou digitálnej automatickej aerotriangulácie**

Digitálna automatická aerotriangulácia (AAT) sa v rámci fotogrametrického procesu spracovania LMS považuje za najdôležitejší krok. Predstavuje aplikáciu analytickej aerotriangulácie na digitálnych LMS v počítačovom prostredí. Jej cieľom je určenie prvkov vonkajšej orientácie LMS. Vonkajšia orientácia prestavuje určenie polohy a rotácie snímky v referenčnom súradnicovom systéme. Prvky vonkajšej orientácie definujú polohu a orientáciu kamery v referenčnom súradnicovom systéme v momente expozície snímky. Prvkami vonkajšej orientácie sú súradnice projekčného centra (stredu premietania) a uhly, ktoré zvierajú osi kamerového súradnicového systému s osami referenčného súradnicového systému.

Vstupnými dátami boli:

- digitálne LMS pokrývajúce príslušnú lokalitu,
- kalibračné protokoly použitých digitálnych kamier,
- prvky vonkajšej orientácie snímok, získané počas letu pomocou aparatúry GNSS a inerciálnej meracej jednotky (IMU) a transformované do referenčného súradnicového a výškového systému,
- priestorové súradnice vlícovacích a kontrolných bodov vyskytujúcich sa v príslušnej lokalite,
- údaje o priemernej výške terénu v danej lokalite.

Výpočty boli vykonané na fotogrametrických pracovných staniciach s využitím programu Trimble Inpho MATCH-AT. Výsledkom výpočtu AAT boli:

- prehľad dosiahnutých stredných chýb a maximálnych odchýlok v súbore spojovacích bodov, vlícovacích bodov, kontrolných bodov a stredných chýb vypočítaných prvkov vonkajšej orientácie,
- zoznam bodov, v ktorých boli významne prekročené apriórne hodnoty smerodajných odchýlok a preto boli z výpočtu vylúčené,
- výsledný zoznam stredov premietania všetkých snímok s uvedením ich polohových súradníc v systéme S-JTSK(JTSK03) (kód [EPSG:8353](http://www.opengis.net/def/crs/EPSG/0/8353)), výšok v systéme Bpv (kód [EPSG:8357](http://www.opengis.net/def/crs/EPSG/0/8357)) a uhlových prvkov vonkajšej orientácie každého snímky (ω, φ, κ).

#### <span id="page-11-0"></span>**1.3.2 Ortorektifikácia**

Účelom ortorektifikácie je diferenciálne prekreslenie leteckej meračskej snímky zo stredového priemetu na ortogonálny (pravouhlý) a odstránenie radiálnych posunov obrazu spôsobených výškovými rozdielmi terénu. Vykonáva na základe znalosti o prvkoch vnútornej a vonkajšej orientácie snímky a výškového modelu zobrazeného územia. Procesom ortorektifikácie vzniknú ortosnímky, ktorých obsah v realite je ortogonálne zobrazený do referenčnej roviny a má jednotnú mierku.

Digitálna LMS je zložená z obrazových prvkov (pixelov). Ku každému z nich je zistená výška zobrazeného územia nad porovnávacou rovinou, ktorá sa odvodzuje z digitálneho výškového modelu územia a následne je vypočítaná jeho nová poloha v rastri s ohľadom na výšku zobrazeného územia.

Pre druhý cyklus tvorby produktu Ortofotomozaika SR (2020 – 2022) bol použitý digitálny výškový model s priestorovým rozlíšením 1 m/pixel, ktorý bol vytvorený z údajov 1. cyklu (2017 – 2023) projektu leteckého laserového skenovania realizovaného ÚGKK SR. Digitálny výškový model bol doplnený o 3D polygóny mostov.

Ortorektifikácia bola vykonaná pomocou softvéru Trimble Inpho OrthoMaster. Vstupnými dátami boli:

- prvky vonkajšej orientácie všetkých použitých snímok (výsledok výpočtu AAT),
- zvolený digitálny výškový model,
- parametre pre ortorektifikáciu susedných snímok,
- rozmer pixela v úrovni porovnávacej roviny (0,20 m).

Výsledné digitálne farebné ortosnímky sú následne georeferencované, čiže poloha každého pixelu je definovaná súradnicami (X, Y) v použitom súradnicovom referenčnom systéme S-JTSK(JTSK03) (kód [EPSG:8353\)](http://www.opengis.net/def/crs/EPSG/0/8353).

#### <span id="page-12-0"></span>**1.3.3 Rádiometrické úpravy a mozaikovanie**

Cieľom tejto etapy spracovania bolo vytvorenie ortofotomozaiky, ktorá predstavuje súbor ortosnímok spojených do jedného obrazového celku bez prekrytov, medzier a viditeľných jasových a farebných rozdielov pozdĺž spojovacích čiar.

Pri procese vytvárania ortofotomozaiky bolo dôležité zaistiť rádiometrické a farebné vyrovnanie digitálneho obrazu všetkých ortosnímok. Rádiometrické úpravy sa realizovali v dvoch častiach:

- manuálne rádiometrické úpravy, kde sa podľa potreby sa upravovali jednotlivé snímky, aby sa farebne a jasovo k sebe čo najviac približovali.
- automatické rádiometrické úpravy, ktoré sa aplikovali na všetkých snímkach, ako celku, po manuálnych úpravách.

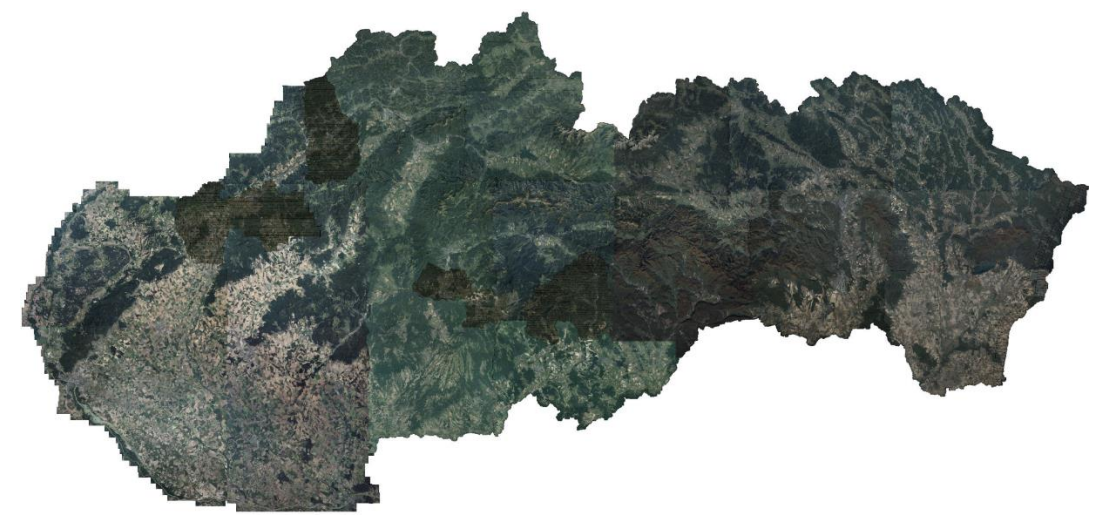

**Obr. 7** Ortosnímky pred rádiometrickými úpravami

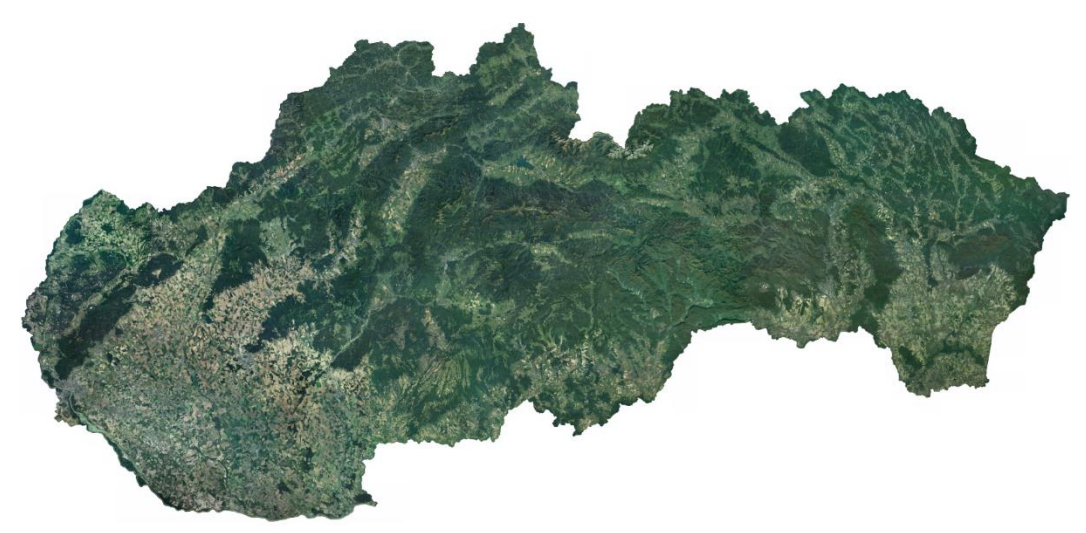

**Obr. 8** Ortosnímky po rádiometrických úpravách

Mozaikovanie sa realizovalo automaticky medzi susednými ortosnímkami v priestore ich pozdĺžneho či priečneho prekrytu. Na tieto účely sa použil softvér OrthoVista a Seam Editor. Vstupnými parametrami boli:

- vektorová vrstva objektov (budovy), cez ktoré vyhľadávací algoritmus nebude viesť spojovacie čiary,
- druh zobrazeného územia (intravilán, extravilán, zmiešaný druh územia),
- miera a spôsob rozostrenia obrazu pozdĺž spojovacej čiary susedných snímok.

V prípade potreby boli spojovacie čiary upravené manuálne.

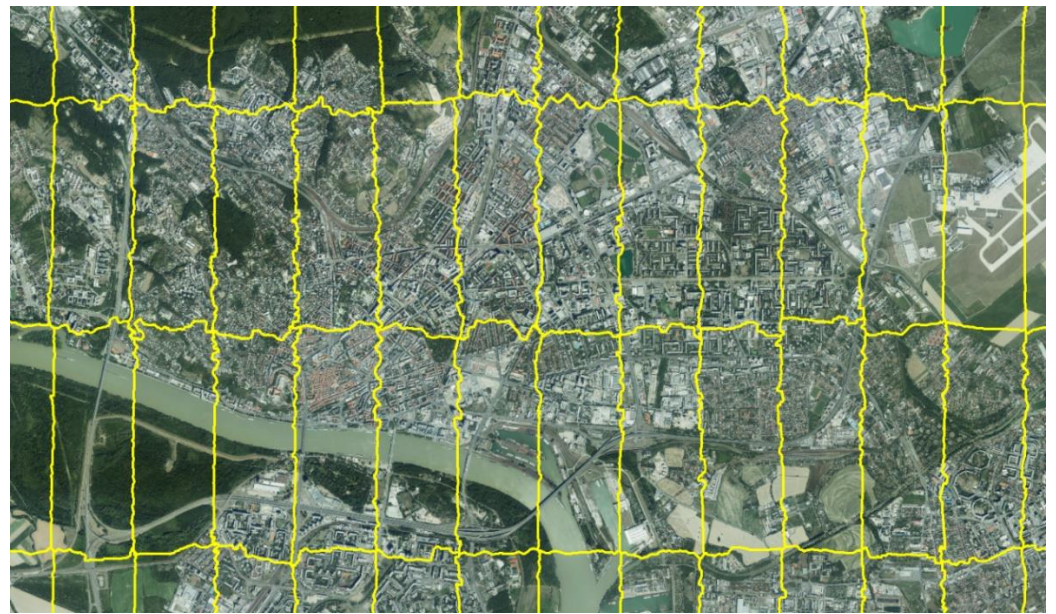

**Obr. 9** Priebeh spojovacích čiar pri mozaikovaní ortosnímok v rámci lokality

Jednotlivé lokality boli medzi sebou mozaikované manuálne.

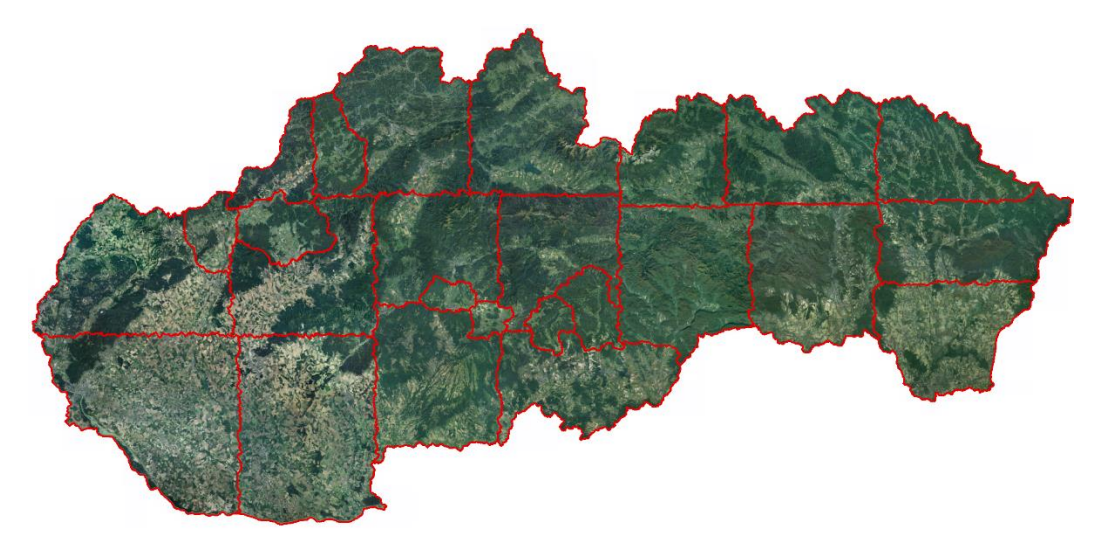

**Obr. 10** Ukážka priebehu spojovacích čiar medzi jednotlivými lokalitami

## <span id="page-14-0"></span>**1.4 Transformácia do súradnicového systému S-JTSK(JTSK) a rozdelenie do kladu mapových listov ŠMO5**

Ďalším krokom bola transformácia ortofotomozaiky z referenčného súradnicového systému S-JTSK(JTSK03) (kód [EPSG:8353\)](http://www.opengis.net/def/crs/EPSG/0/8353) do S-JTSK(JTSK) (kód [EPSG:5514\)](http://www.opengis.net/def/crs/EPSG/0/5514) s využitím transformačnej metódy NADCON a príslušných transformačných súborov (*Slovakia\_JTSK03\_to\_JTSK.LAS, Slovakia\_JTSK03\_to\_JTSK.LOS*), obsahujúcich súradnicové rozdiely medzi realizáciami JTSK03 a JTSK geodetického referenčného systému S-JTSK v tvare elipsoidických súradníc na úrovni Besselovho elipsoidu. Tieto súbory sú dostupné na stránke [Geoportálu](https://www.geoportal.sk/sk/geodeticke-zaklady/na-stiahnutie/).

Nasledujúcou etapou bolo automatické rozdelenie pretransformovanej ortofotomozaiky podľa kladu listov Štátnej mapy odvodenej 1:5 000 (ŠMO5) [\(obr. 11\)](#page-14-1). Takto vzniknutý jeden mapový list ortofotomozaiky pokrýva územie 2,5 x 2 km. Formát rastrového súboru je TIFF, umiestňovací súbor \*.tfw je vztiahnutý k severozápadnému rohu rastrového súboru, a to k stredu prvého pixela. Rozmery rastrového súboru sú 12 500 x 10 000 pixelov. Priestorové rozlíšenie rastra je 20 cm/pixel. Transformácia a rozdelenie ortofotomozaiky do kladu mapových listov sa vykonala v prostredí aplikácie ArcGIS Pro.

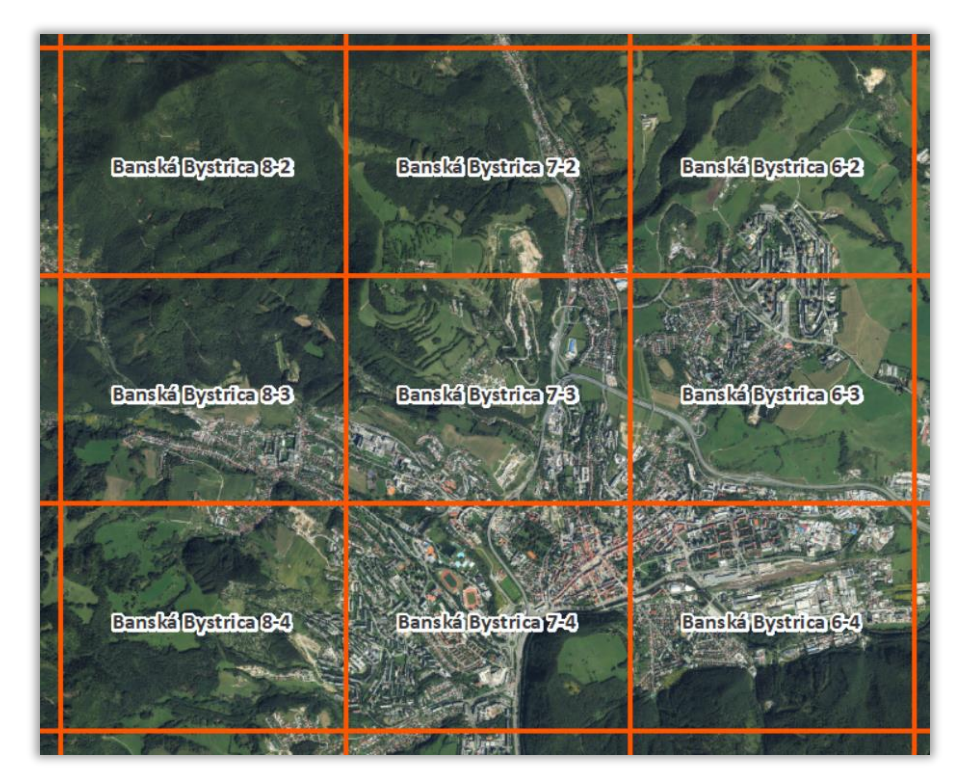

<span id="page-14-1"></span>**Obr. 11** Rozdelenie Ortofotomozaiky SR podľa kladu mapových listov ŠMO5

# <span id="page-15-0"></span>**2 Kontrola kvality**

Kontrola kvality produktu Ortofotomozaika SR sa vykonávala podľa postupu uvedeného v Metodickom návode [\[1\]](#page-21-1) a pozostávala z:

- 1) kontroly rádiometrickej a sémantickej kvality,
- 2) kontroly polohovej presnosti.

#### <span id="page-15-1"></span>**2.1 Kontrola rádiometrickej a sémantickej kvality**

Splnenie požadovaných kritérií vykonal operátor vizuálnou kontrolou nad množinou kontrolovaných dlaždíc ortofotomozaiky, ktorá vznikla výberom podľa nasledujúcich kritérií:

- a) 5 % náhodne vybraných kontrolovaných dlaždíc ortofotomozaiky,
- b) 5 % kontrolovaných dlaždíc ortofotomozaiky zo všetkých tých, na ktorých sa nachádzajú objekty ZBGIS z triedy objektov budova (AL015) s výškou viac ako 15 metrov (HGT >= 15),
- c) 1 % kontrolovaných dlaždíc ortofotomozaiky spadajúcich do extravilánu,

kde kontrolovaná dlaždica predstavuje výrez z ortofotomozaiky s územným rozsahom, ktorý zodpovedá územnému rozsahu jedného mapového listu ŠMO5.

Na základe výsledkov kontroly vyplýva, že Ortofotomozaika SR spĺňa stanovené kvalitatívne požiadavky:

- (1) Ortofotomozaika je vyhotovená v spektrálnom variante RGB obraz je zložený zo spektrálnych pásiem červená, modrá a zelená.
- (2) Rádiometrické rozlíšenie (farebná hĺbka) je 8 bitov.
- (3) Ortofotomozaika vytvára harmonický, vizuálne jednotný dojem, bez prekrytov a medzier.
- (4) Spájacie čiary ortofotomozaiky nie sú viditeľné.
- (5) Na protiľahlých stranách, vzhľadom na spájacie čiary, je farebné, jasové a kontrastné podanie obrazu ortofotomozaiky bez viditeľných rozdielov na homogénnych plochách.
- (6) Rozloha oblačnosti spolu s tieňom vrhnutým oblačnosťou na kontrolovanom území je menšia ako 0,01% jeho rozlohy.

#### <span id="page-16-0"></span>**2.2 Kontrola polohovej presnosti**

Kontrola absolútnej polohovej presnosti Ortofotomozaiky SR sa vykonala pomocou množiny kontrolných bodov (KB), ktorých rozmiestnenie, počet a parametre spĺňajú všetky podmienky uvedené v [kapitole 1.1.](#page-6-0)

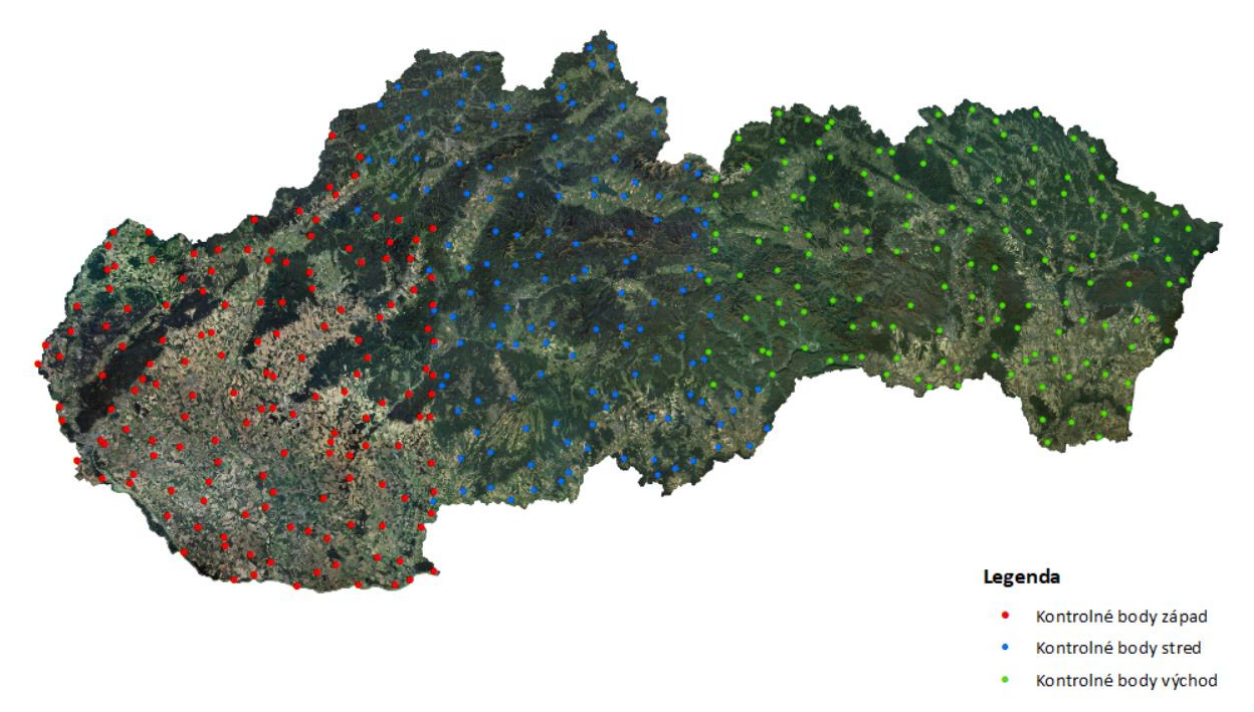

**Obr. 12** Rozmiestnenie kontrolných bodov

Meranie súradníc KB na ortofotomozaike sa vykonalo v 3 alebo 4 nezávislých meraniach. Súradnice KB na ortofotomozaike sa určili ako priemer z jednotlivých meraní. Počet použitých KB pri kontrole polohovej presnosti je uvedený v [tabuľke č.](#page-17-0) 5.

Polohová presnosť ortofotomozaiky sa posudzovala podľa nasledujúcich vzťahov [\[3\]](#page-21-2), [\[4\]](#page-21-3), [\[5\]](#page-21-4): Chyba kontrolného bodu  $\Delta r$  – predstavuje vzdialenosť medzi polohou bodu na ortofotomozaike a jeho referenčnou polohou [\(obr.](#page-17-1) 13). Vypočíta sa z rozdielu súradníc meraných na ortofotomozaike a referenčných súradníc:

$$
\Delta x_i = x_{orto_i} - x_i,
$$
  
\n
$$
\Delta y_i = y_{orto_i} - y_i,
$$
  
\n
$$
\Delta r_i = \sqrt{\Delta x_i^2 + \Delta y_i^2},
$$

kde *x* je referenčná súradnica x kontrolného bodu určená meraním v teréne, *y* je referenčná súradnica y kontrolného bodu určená meraním v teréne,  $x_{\text{ortho}}$  je súradnica x kontrolného bodu meraná na ortofotomozaike,  $y_{orto}$  je súradnica y kontrolného bodu na meraná ortofotomozaike,

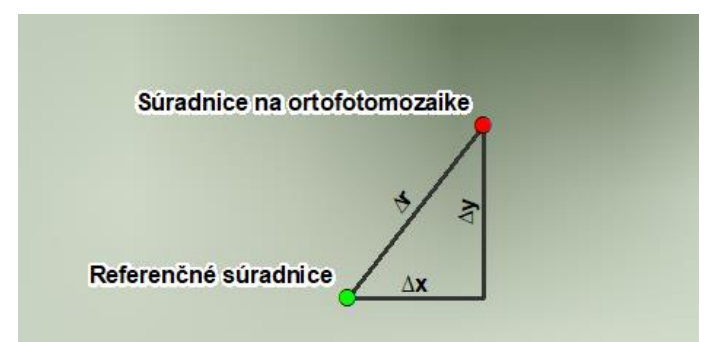

**Obr. 13** Chyba kontrolného bodu ∆

<span id="page-17-1"></span>Stredná chyba  $RMSE_x$  (Root mean square error) v súradnici x:

$$
RMSE_x = \sqrt{\frac{\sum_{i=1}^{n} \Delta x_i^2}{n}}
$$

Stredná chyba  $RMSE_y$  v súradnici y:

$$
RMSE_{y} = \sqrt{\frac{\sum_{i=1}^{n} \Delta y_i^2}{n}},
$$

kde n je počet kontrolných bodov.

Stredná polohová chyba *RMSExy*:

$$
RMSE_{xy} = \sqrt{RMSE_x^2 + RMSE_y^2}
$$

CE95 (Circular error 95%):

$$
CE95 = 1,7308 * RMSE_{xy}
$$

Hodnota CE95 definuje polomer kružnice so stredom v určenom bode na ortofotomozaike, vnútri ktorej sa s 95% pravdepodobnosťou nachádza jeho skutočná horizontálna poloha. Predstavuje veľkosť polohovej chyby, ktorá nebude v 95% prípadov prekročená.

<span id="page-17-0"></span> **Tab. 5** Výsledky kontroly polohovej presnosti jednotlivých častí Ortofotomozaiky SR

| Územie          | Celkový<br>počet KB | Počet KB s<br>$\Delta r < 3 * GSD$ | Počet KB s<br>$\Delta r > 5 * GSD$ | $RMSE_r$<br>[m] | [m]   | $RMSE_v$ RMSE <sub>xv</sub><br>[m] | $CE_{95}$<br>[m] |
|-----------------|---------------------|------------------------------------|------------------------------------|-----------------|-------|------------------------------------|------------------|
| Západ SR        | 152                 | 100%                               | 0                                  | 0,135           | 0.144 | 0.197                              | 0,342            |
| <b>Stred SR</b> | 149                 | 99%                                | 0                                  | 0.146           | 0,159 | 0.216                              | 0,374            |
| Východ SR       | 147                 | 100%                               | 0                                  | 0,151           | 0.147 | 0,211                              | 0,365            |

<span id="page-17-2"></span>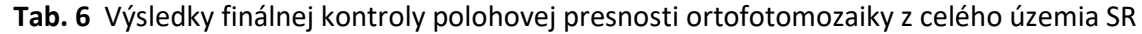

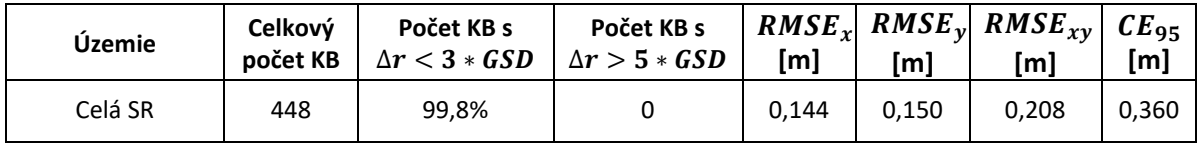

Z dosiahnutých výsledkov kontroly polohovej presnosti ([tabuľka č.](#page-17-2) 6) vyplýva, že ortofotomozaika vyhovuje požadovaným kritériám presnosti:

- a) stredná polohová chyba  $RMSE_{xy}$  dosahuje hodnoty menšie ako 2-násobok GSD,
- b) 95 % zo všetkých meraných kontrolných bodov dosahuje hodnotu Δr menšiu ako 3-násobok GSD,
- c) všetky kontrolné body dosahujú hodnotu  $\Delta r$  menšiu ako 5-násobok GSD,

kde GSD vyjadruje vzdialenosť medzi stredmi susedných pixelov ortosnímky meranú na zemskom povrchu. Pre produkt Ortofotomozaika SR 2. cyklus tvorby (2020-2022) má GSD hodnotu 0,20 m.

# <span id="page-18-0"></span>**3 Parametre, poskytovanie a dostupnosť Ortofotomozaiky SR**

#### **Parametre poskytovanej Ortofotomozaiky SR:**

Formát: TIFF + TFW,

Rozmery: 12 500 x 10 00 pixelov,

Priestorové rozlíšenie: 20 cm/pixel,

Počet kanálov: 4 (RGBN, 8-bit),

Súradnicový systém: S-JTSK(JTSK) - kód [EPSG:5514](http://www.opengis.net/def/crs/EPSG/0/5514)

Počet mapových listov v klade ŠMO5 (1:5000): 3418 ML = územie západného Slovenska, 3435 ML = územie stredného Slovenska, 3422 ML = územie východného Slovenska.

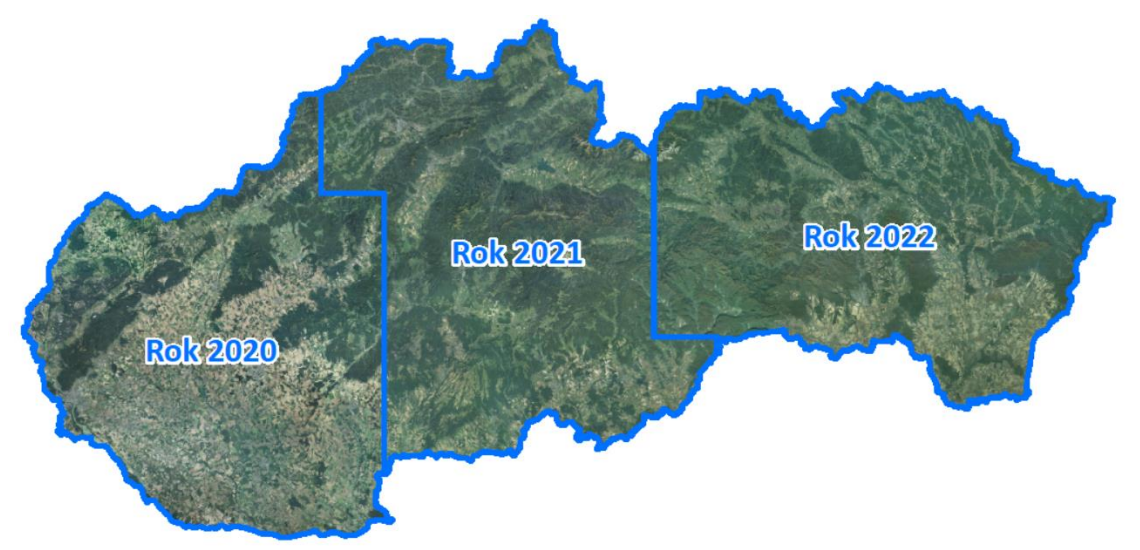

**Obr. 13** Prehľad rozdelenia Ortofotomozaiky SR

Produkt Ortofotomozaika SR je poskytovaný bezodplatne online formou na stiahnutie z vládneho cloudu ako ZIP balíčky rozdelené po jednotlivých častiach pre západ, stred a východ SR. Odkazy na stiahnutie sú uvedené na stránke [Geoportálu](https://www.geoportal.sk/sk/zbgis/ortofotomozaika/2-cyklus/). Na cloude sú dostupné rastre vo farebnom variante RGBN (RGB+NIR) aj RGB. Údaje v menšom rozsahu (do 20 mapových listov) je možné voľne stiahnuť cez aplikáciu [Mapový klient Z](https://zbgis.skgeodesy.sk/mkzbgis/sk/zakladna-mapa/export?)BGIS. Viac informácií sa nachádza v [pomocníkovi](https://zbgis.skgeodesy.sk/mkzbgis/Help/sk/#Export_udajov) k aplikácii. Na údaje Ortofotomozaiky SR sa vzťahujú [podmienky poskytovania a](https://www.geoportal.sk/files/zbgis/objednavky/podmienky_poskytovania_a_pouzivania_udajov_ortofotomozaiky.pdf) používania údajov.

Ortofotomozaika SR je voľne k dispozícii aj prostredníctvom zobrazovacích OGC webových mapových služieb:

- WMS: https://zbgisws.skgeodesy.sk/zbgis\_ortofoto\_wms/service.svc/get
- WMTS: https://zbgisws.skgeodesy.sk/zbgis\_ortofoto\_wmts/service.svc/get

Klad mapových listov Ortofotomozaiky SR vo formátoch ESRI GDB, ESRI SHP a GeoPackage je voľne dostupný na stiahnutie na stránke [Geoportálu](https://www.geoportal.sk/sk/udaje/ortofotomozaika/).

Na [Geoportáli](https://www.geoportal.sk/sk/zbgis/ortofotomozaika/2-cyklus/) je taktiež dostupný na stiahnutie vo formáte ESRI Shapefile prehľad LMS, z ktorých bola ortofotomozaika vytvorená, kde je uvedený dátum ich nasnímkovania.

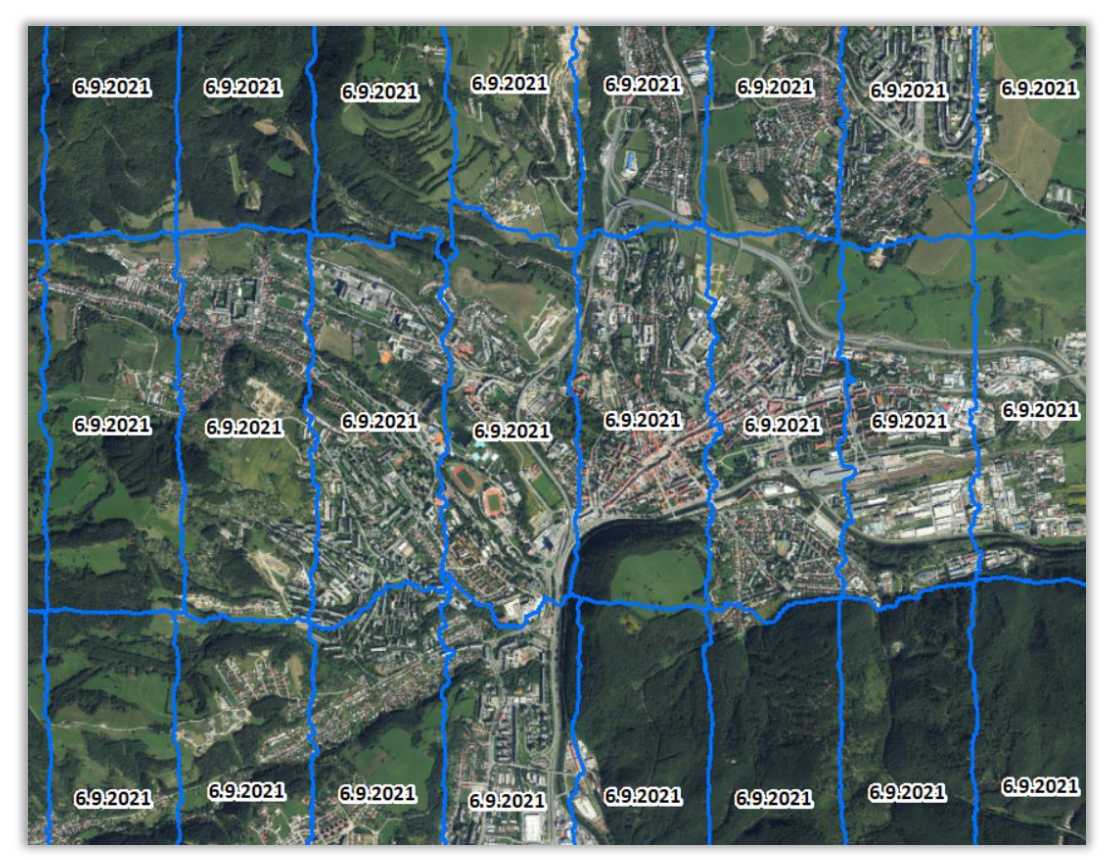

### <span id="page-20-0"></span>Záver

Ortofotomozaika SR vytvorená v priestorovom rozlíšení GSD 0,20 m v rámci druhého cyklu tvorby v období rokov 2020 – 2022 spĺňa požadované kritériá na polohovú a rádiometrickú presnosť, ktoré boli stanovené v Metodickom návode na kontrolu kvality ortofotomozaiky. Ortofotomozaika vytvára harmonický, vizuálne jednotný dojem, spojovacie čiary ortofotomozaiky nie sú viditeľné a oblačnosť sa v obraze prakticky nevyskytuje. Kontrolou absolútnej polohovej presnosti bola zistená stredná polohová chyba RMSE $xy = 0,208$  m, čo je výrazne pod prípustnou hodnotou 2-násobku GSD v zmysle stanovených kritérií. Pri používaní Ortofotomozaiky SR je dôležité brať ohľad na to, že polohovo správne sú zobrazené len tie objekty, ktoré sa nachádzajú na úrovni terénu, ako napr. päty budov, stĺpov, komínov, stromov a pod. Taktiež je dôležité zobrať do úvahy, že krajina sa v čase mení a od doby snímkovania po dobu použitia Ortofotomozaiky SR mohlo dôjsť k zmenám v krajine z dôvodu pôsobenia prírodných javov alebo ľudskej činnosti, preto do budúcna bude nevyhnutné cyklicky vykonávať letecké meračské snímkovanie a vytvárať aktuálnu Ortofotomozaiku SR minimálne v takej kvalite, ako tomu bolo v druhom cykle.

V Bratislave 1.8.2023 **Ing. Tomáš Dekan** 

# <span id="page-21-0"></span>Zoznam použitej literatúry

- <span id="page-21-1"></span>[1] *Metodický návod na kontrolu kvality ortofotomozaiky* [online]. 2020. O 84.11.13.32.92-16. Dostupné na internete: < [https://www.skgeodesy.sk/files/sk/slovensky/ugkk/kataster](https://www.skgeodesy.sk/files/sk/slovensky/ugkk/kataster-nehnutelnosti/technicke-predpisy-ine-akty-riadenia/mn_kontrola_kvality_ortofotomozaiky_2018_aktualizacia_2_dodatok.pdf)[nehnutelnosti/technicke-predpisy-ine-akty](https://www.skgeodesy.sk/files/sk/slovensky/ugkk/kataster-nehnutelnosti/technicke-predpisy-ine-akty-riadenia/mn_kontrola_kvality_ortofotomozaiky_2018_aktualizacia_2_dodatok.pdf)[riadenia/mn\\_kontrola\\_kvality\\_ortofotomozaiky\\_2018\\_aktualizacia\\_2\\_dodatok.pdf>](https://www.skgeodesy.sk/files/sk/slovensky/ugkk/kataster-nehnutelnosti/technicke-predpisy-ine-akty-riadenia/mn_kontrola_kvality_ortofotomozaiky_2018_aktualizacia_2_dodatok.pdf).
- [2] *Terminologický slovník geodézie, kartografie a katastra* [online]. Dostupné na internete: <[http://www.skgeodesy.sk/sk/terminologicky-slovnik/>](http://www.skgeodesy.sk/sk/terminologicky-slovnik/).
- <span id="page-21-2"></span>[3] KENTON, R.: *Geopositional Statistical Methods* [online]. 2004. Dostupné na internete: [<https://ntrs.nasa.gov/api/citations/20080021615/downloads/20080021615.pdf>](https://ntrs.nasa.gov/api/citations/20080021615/downloads/20080021615.pdf).
- <span id="page-21-3"></span>[4] *Geospatial Positioning Accuracy Standards Part 3: National Standard for Spatial Data Accuracy* [online]. 1998. FGDC-STD-007.3-1998. Dostupné na internete: <[https://www.fgdc.gov/standards/projects/FGDC-standards](https://www.fgdc.gov/standards/projects/FGDC-standards-projects/accuracy/part3/chapter3)[projects/accuracy/part3/chapter3>](https://www.fgdc.gov/standards/projects/FGDC-standards-projects/accuracy/part3/chapter3)
- <span id="page-21-4"></span>[5] GREENWALT, C.R. - SCHULTZ, M.E.: *Principles and Error Theory and Cartographic Application* [online]. 1962. Dostupné na internete: <[https://www.fgdc.gov/standards/projects/accuracy/part3/tr96>](https://www.fgdc.gov/standards/projects/accuracy/part3/tr96).
- [6] *Technická správa: 1. cyklus tvorby Ortofotomozaiky Slovenskej republiky 2017-2019* [online] Dostupné na internete:

[<https://www.geoportal.sk/files/zbgis/orto/technicka\\_sprava\\_ortofotomozaika\\_sr\\_2017-](https://www.geoportal.sk/files/zbgis/orto/technicka_sprava_ortofotomozaika_sr_2017-2019.pdf) [2019.pdf>](https://www.geoportal.sk/files/zbgis/orto/technicka_sprava_ortofotomozaika_sr_2017-2019.pdf).